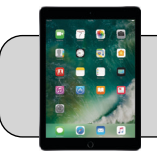

## **iPad: Modo de no Molestar**

## **Empezando**

Este documento muestra cómo hacer que un iPad "sleep" durante la noche.

**1.** Busque la aplicación "Settings" y tóquela para abrirla:

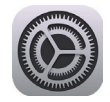

**2.** En el lado izquierdo, busque y toque "Do Not Disturb":

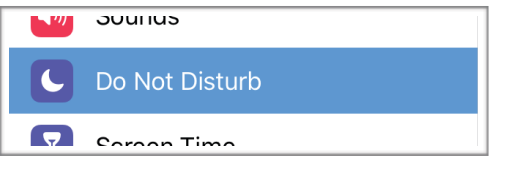

**3.** En el lado derecho, busque "Scheduled" y "Dim Screen":

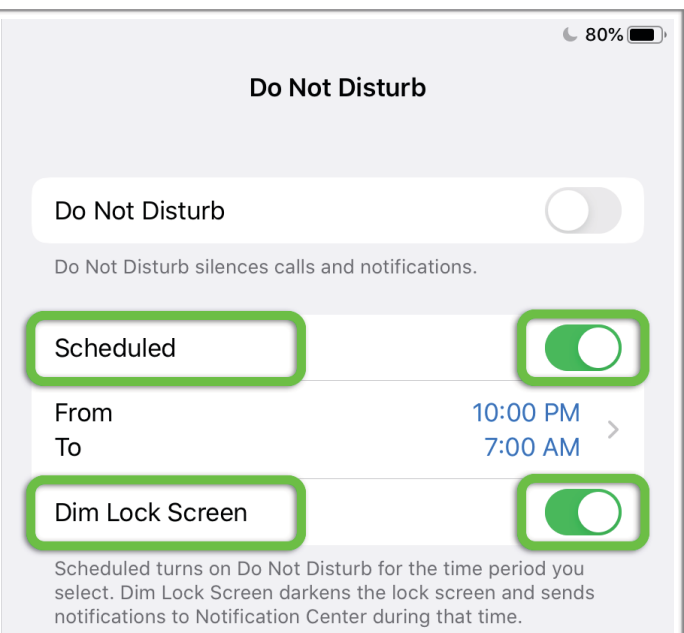

Toque el interruptor junto a "Scheduled" y "Dim Screen" para encenderlos (verde) o apagarlos (gris). Toque los interruptores para que estén encendidos (verdes).

**4.** Toque el área "From" y "To" para configurar las horas en que el iPad debe dormir y despertarse:

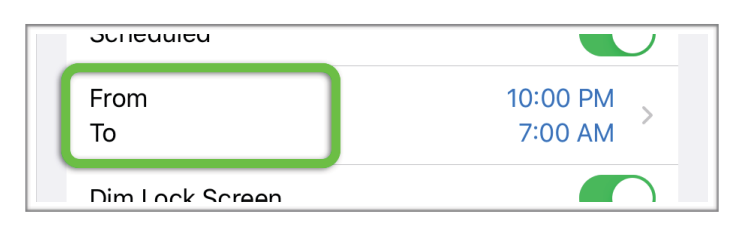

Toque "From" para establecer la hora a la que el iPad se suspenderá. Deslice las horas / minutos hacia arriba o hacia abajo para cambiar el tiempo. De la misma manera, toque "To" para establecer la hora a la que se activará el iPad:

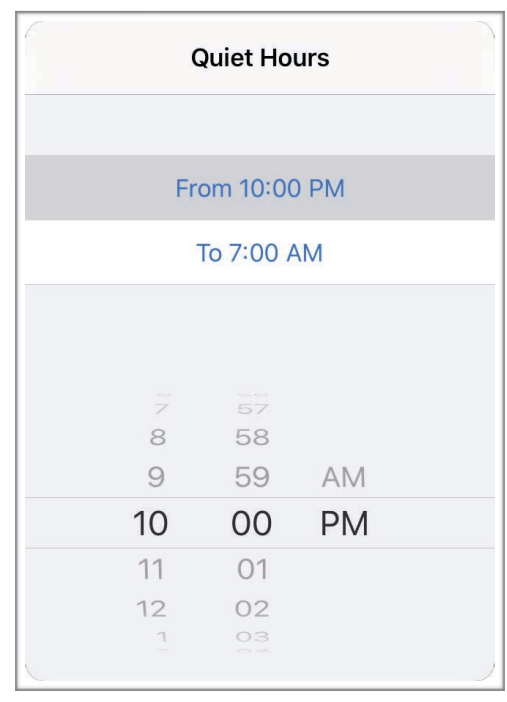

Por ejemplo: configure "From" a las 10:00 p. M. Para que el iPad se duerma a las 10:00 cada noche, configure "To" a las 7:00 a. M. Para que el iPad se despierte a las 7:00 cada mañana.